## **R웹크롤링기초** 연세대학교 대학원 응용통계학과 특강

#### **웹크롤링이란?**

- 웹 크롤링(Crawling)은 웹 페이지에서 보이는 데이터를 필요한 부분만 선택하여 수집하는 행위를 말합니다. 스크레이핑(Scraping)이라고도 합니다. 웹 크롤링에 사용되는 프로그램을 크롤러라고 합니다.
- IE, 크롬과 같은 웹 브라우저 상에서 보이는 데이터는 크롤링이 가능하다고 할 수 있습니다. 그러므로 필요로 하는 데이터를 포함하고 있는 웬 사이트를 발견하는 것이웹크롤링의시작이됩니다.
- 웹 크롤링 방법은 웹 페이지에 따라 서로 다르게 적용해야 합니다. 본 강의를 통해 웹크롤링에필요한다양한방법을익힐수있습니다.

## **[시연1]네이버실시간검색어수집**

#### **이번시간강의내용**

- 1. 웹크롤링프로세스의이해및주의사항
- 2. 반드시 알아두어야 할 기초 : HTTP 통신, HTML 요소, 인코딩 방식
- 3. 크롬 개발자도구 사용법 : Elements 탭에서 HTML 요소 창기
- 4. 관련 R 패키지 및 주요 함수 소개
- 5. 웹크롤링시연:네이버부동산매물리스트수집+전처리
- 6. 혼자공부할때참고자료

## **웹크롤링프로세스의이해및주의사항**

#### **우리가인터넷에서정보를검색하는방법**

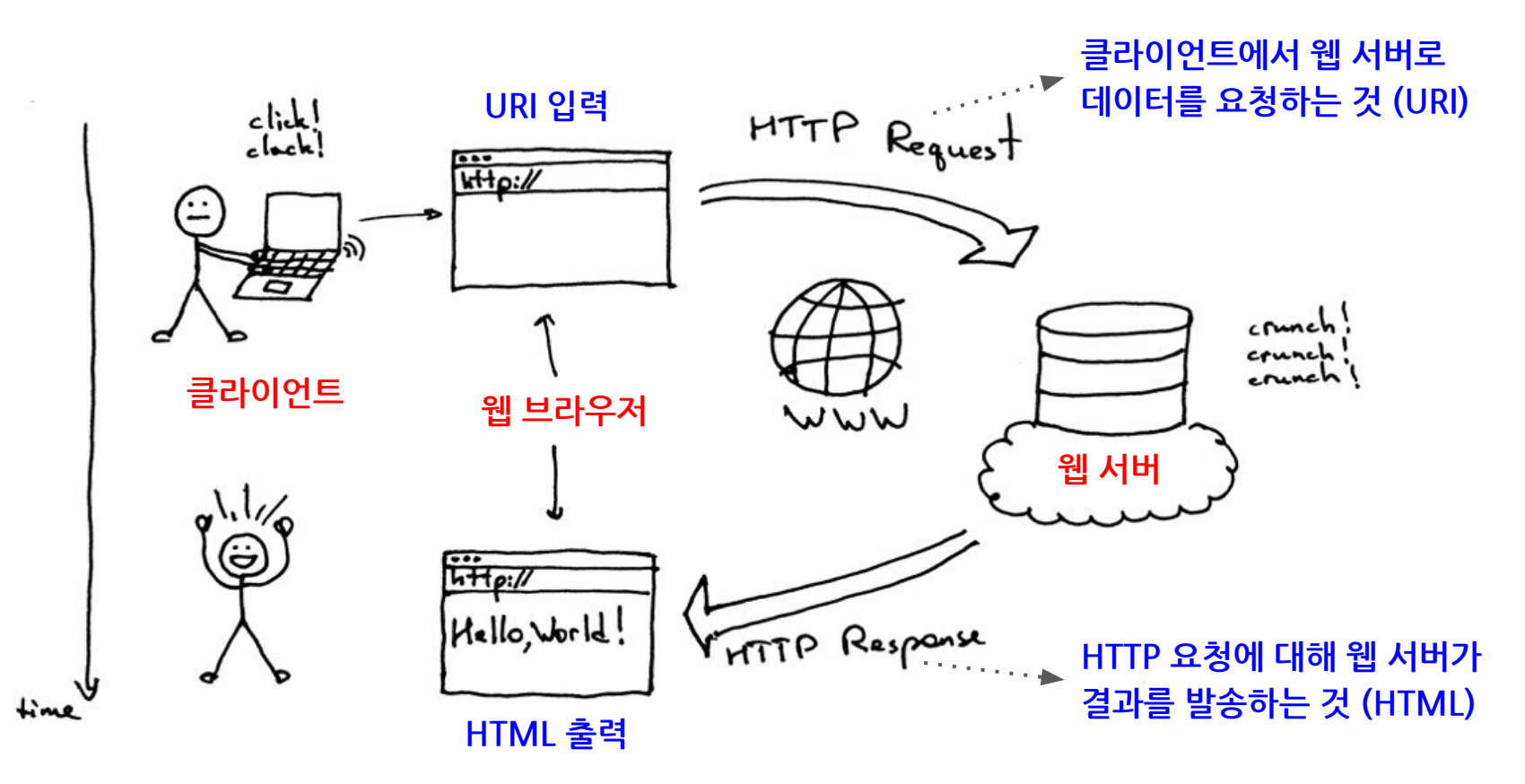

#### **웹크롤링은인터넷검색과유사**

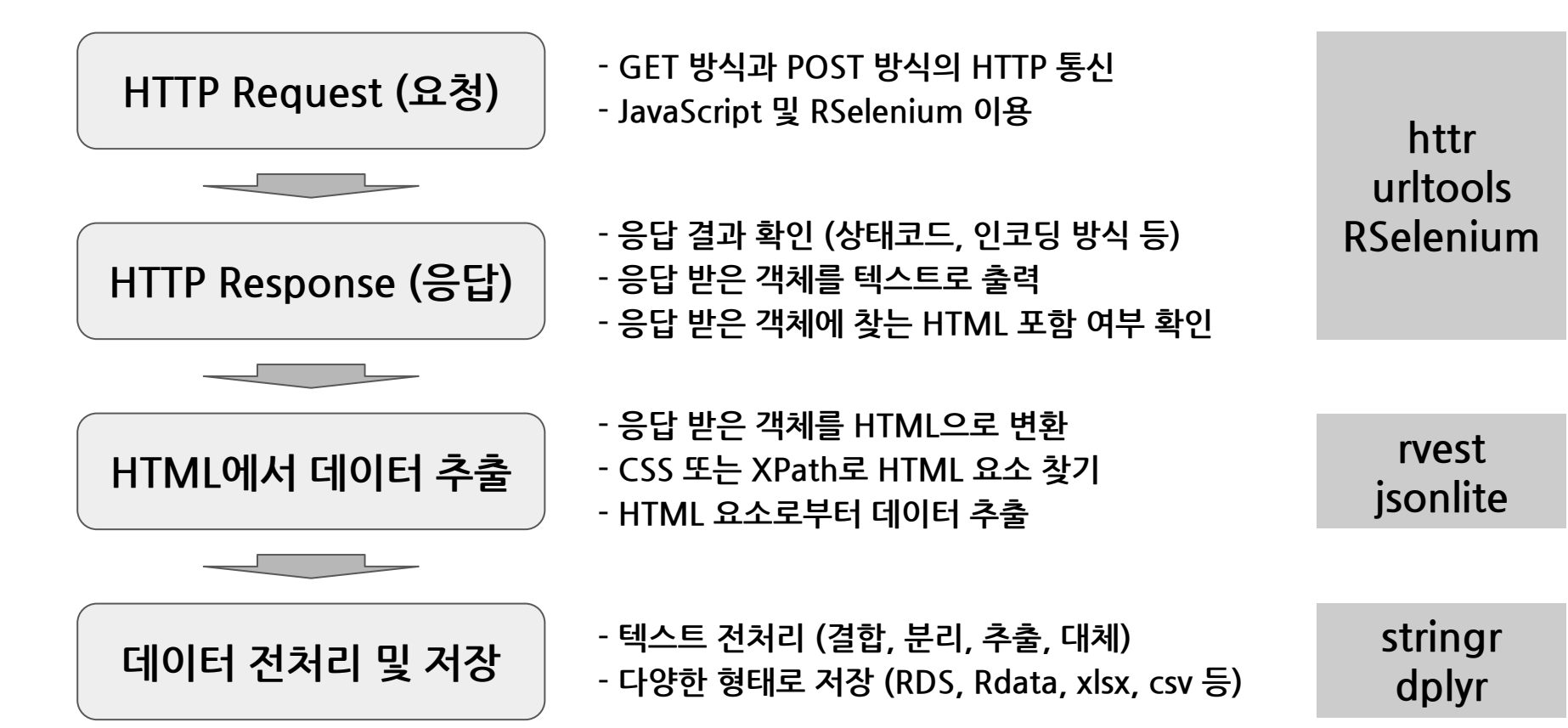

#### **추가로알아야할사항**

# **크롬개발자도구 인코딩및로케일**

#### **다양한에러해결법**

#### **정규표현식(Regex)**

#### **웹크롤링관련주의사항**

- 웹 페이지는 회사가 비즈니스를 영위할 목적으로 만든 것입니다.
- 웹 크롤링은 '영업궈 밓 지적재산궈'<del>을</del> 침해하는 행위로 **민사소송**에 휘말릴 수 있습니다.(잡코리아,사람인에승소)
	- 관련뉴스:[http://it.chosun.com/site/data/html\\_dir/2017/09/27/2017092785016.html](http://it.chosun.com/site/data/html_dir/2017/09/27/2017092785016.html)
- 따라서 웬 크롤링 하려는 웬 사이트의 메인 페이지에서 사전에'**robots.txt'를** ·**확인**해야 하며, 특히 수집한 데이터를 영업에 사용할 목적이라면 **반드시 법률 검토를 진행**하시기 바랍니다.

## **HTTP기초**

#### HTTP요청(Request)및응답(Response)

#### **HTTP (HyperText Transfer Protocol)**

- HTTP는 '초본문 전송 규약'이라고 번역할 수 있는데, 인터넷(world wide web) 상에서 데이터를 주고 받을 때 사용되며, 주로 HTML을 주고 받습니다.
- 데이터를 주고 받는 당사자는 **'클라이언트(Client)'**와 **'웹서버(Web Server)'**입니다.
- 클라이언트가 웹서버에 데이터를 **요청(Request)**하고, 웹서버는 해당 요청에 대한 결과를**응답(Response)**합니다.
- 클라이언트가 요청할 때 사용할 수 있는 방식(Method)에는 여러 가지가 있으며, 가장많이사용되는것이**GET방식**과**POST방식**입니다.

#### **HTTP요청(Request)**

● 클라이언트가 웹서버에 HTTP 요청을 할 때, 웹서버에 제공해야 하는 **'요청메시지'**는 방식에 따라

● GET 방식은 '**요청 라인'**과 '**요청** 

위2가지에**'메시지바디'**를

추가해야합니다.

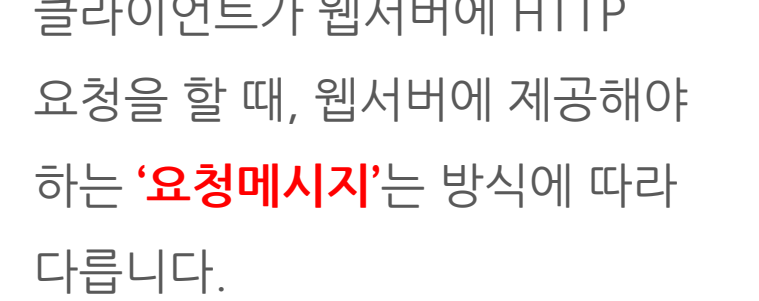

**헤더'**를보내야하고,POST방식은

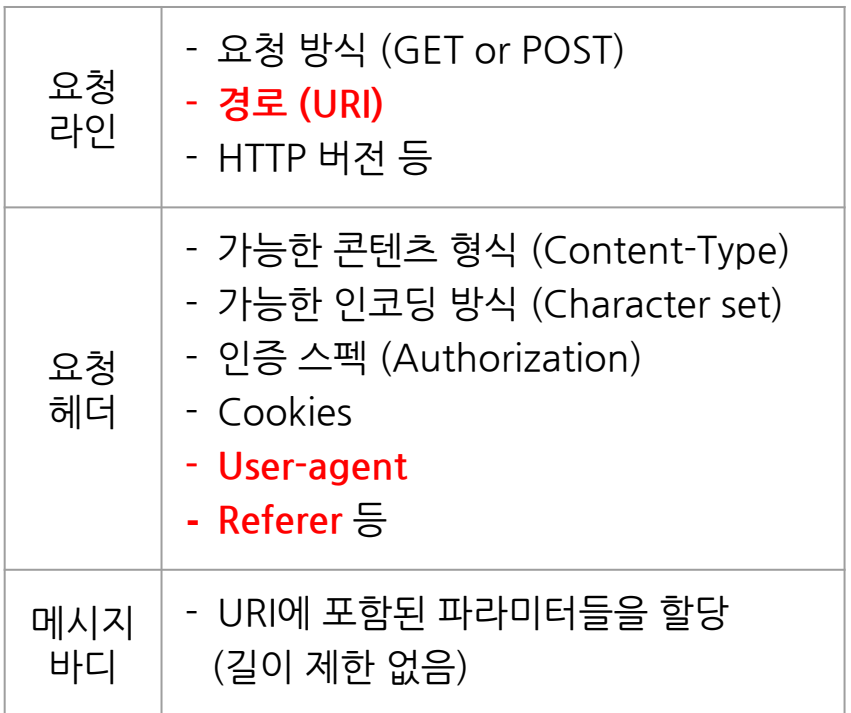

● 웹 브라우저의 주소창에서 보이는 URI만 가지고 웬 서버에 요청할 수 있는 간단한 방법입니다.

기본적으로'받다,가져오다'등의 의미를 갖습니다.

● 영어사전에서 'GET'으로 찾아보면

#### **GET방식과POST방식에대한이해**

의미를 갖습니다. ● 웹 브라우저의 주소창에서 보이는 URI로는 워하는 결과를 얻을 수 없으며, 크롬 개발자도구에서 관련 **URL**과**Parameters**를찾아야하는 다소복잡한방법입니다.

● 영어사전에서 'POST'로 찾아보면

동사로는'붙이다,게시하다'등의

#### **URLvsURI**

- URI는 **Uniform Resource Indicator**의 머리글자, 리소스를 식별하는 문자열들을 차례대로배열한것입니다.
- URL은 **Uniform Resource Locator**의 머리글자, 리소스가 포함되어 있는 위치를 의미합니다. URL은 URI의 부분집합이라고 생각하면 됩니다.
- [예시] 네이버 블로그 메인화면 주소(URI) : URL과 Query String의 조합

https://section.blog.naver.com/BlogHome.nhn?directoryNo=0&currentPage=1 **URL Query String Begin Query String Parameter Name Query String Separator Parameter Value** Scheme:// hostname / path

#### **HTTP응답(Response)**

- 웹 서버는 클라이언트의 요청에 대해**'응답메시지'**를발송합니다.
- 로 구성되어 있습니다.
- 응답메시지에는**'응답헤더'**와**'바디'**
- 
- 

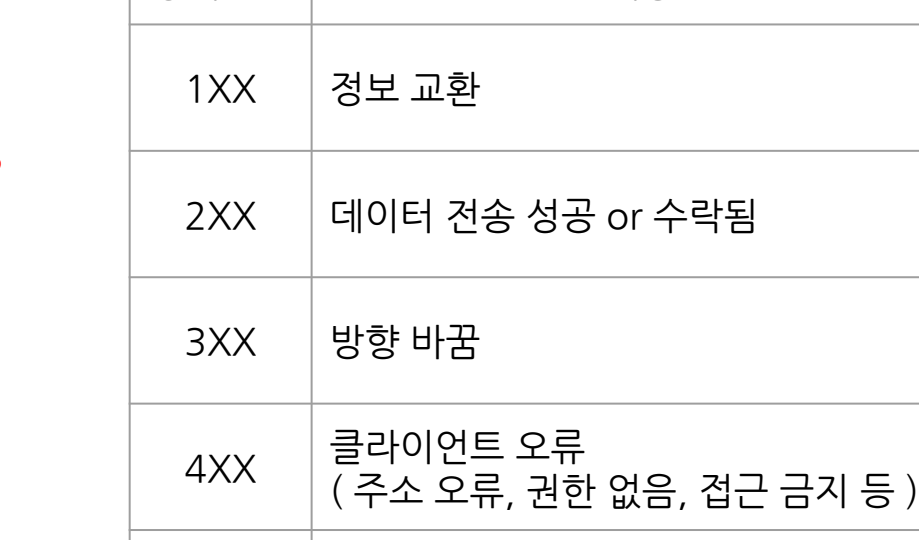

5XX 서버오류

(올바른요청을처리할수없음등)

상태코드| 대용

● 응답 헤더는 HTTP 버전, **상태코드**, 일시,**콘텐츠형태**,**인코딩방식**, 크기등이포함되며,바디에는 **HTML**이포함됩니다.

## **HTML기초**

HTML요소(Element)의구조

#### **HTML (HyperText Markup Language)**

- HTML은 웹 페이지의 제목, 단락, 목록 등 **문서의 구조를 나타내는 마크업 언어**입니다.
- $\bullet$  HTML은 꺽쇠 괄호 $\langle \rangle$ ' 안에 태그로 되어 있는 HTML 요소 형태로 작성됩니다.
- HTML의디자인을담당하는**CSS**와웹 브라우저를제어하는**JavaScript**를함께 사용함으로써상호작용하는웹페이지를 구현할수있습니다.

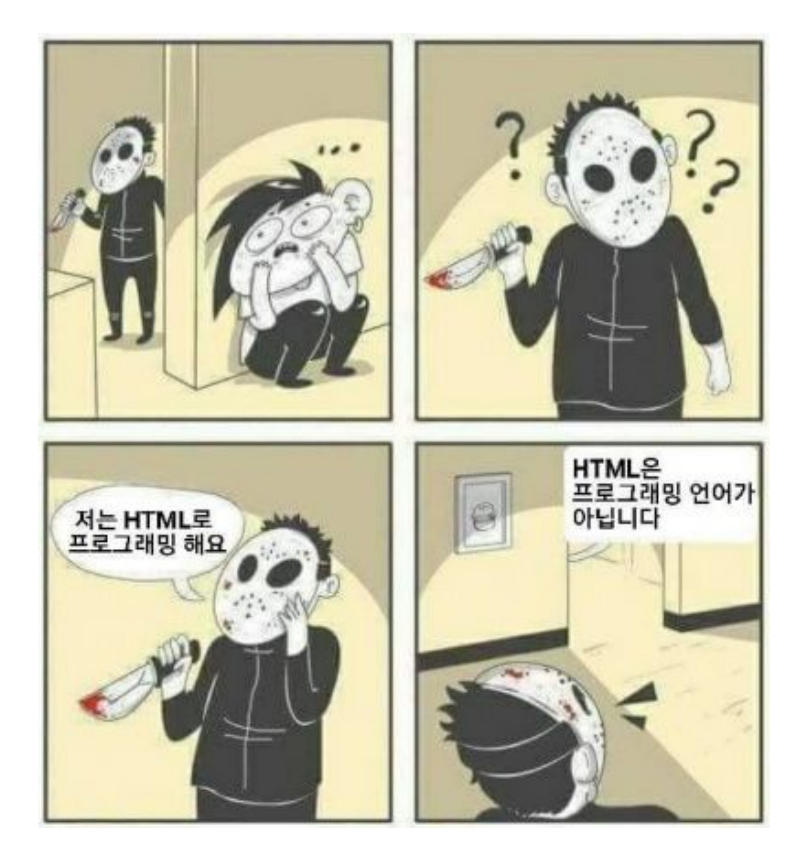

#### **HTMLelement(요소)**

- HTML 요소는 HTML 문서나 웬 페이지를 구성하는 개별 항목을 의미합니다.
- HTML 요소는 시작 태그와 종료 태그로 작성되며, 그 사이에 내용이 포함됩니다.
- 태그는 꺽쇠 괄호로 감쌉니다. 시작태그에 속성명과 속성값이 포함되고, 종료 태그에는'/'가추가됩니다.
- 웹 크롤링은 수집하려는 부분을 포함하는 HTML 요소를 찾는 것이 필수입니다.

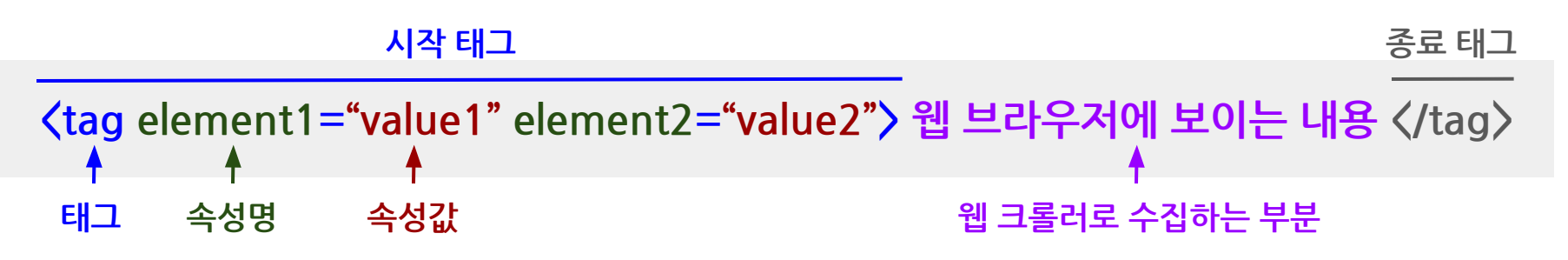

## **다양한인코딩방식의이해**

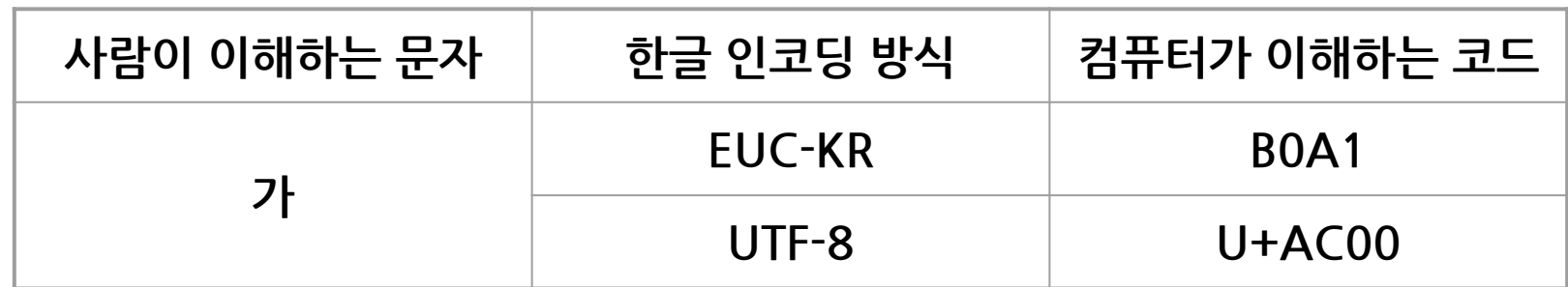

● 한글 인코딩에 주로 사용되는 방식은 크게 **'EUC-KR'**과 **'UTF-8'**이 있습니다.

**이해할 수 있도록 16진수로 표기한 것이 한글 인코딩**입니다.

○ \_ 반대로 사람은 16진수로 된 문자를 제대로 읽을 수 없습니다. 따라서 **사람들의 문자를 컴퓨터가** 

○ 사람들이 사용하는 문자(자연어)를 컴퓨터는 읽을 수 없습니다. 대신에 0과 1로 된 2진수를 사용하였고, 2진수는 자리수를 많이 차지하므로 나중에 8진수, 16진수 등으로 발전했습니다.

● 한글 인코딩은 **'한글을 컴퓨터에 표시하는 방식'**을 말합니다.

#### <u>한글 인코딩이란?</u>

#### 한글 인코딩 방식 관계도

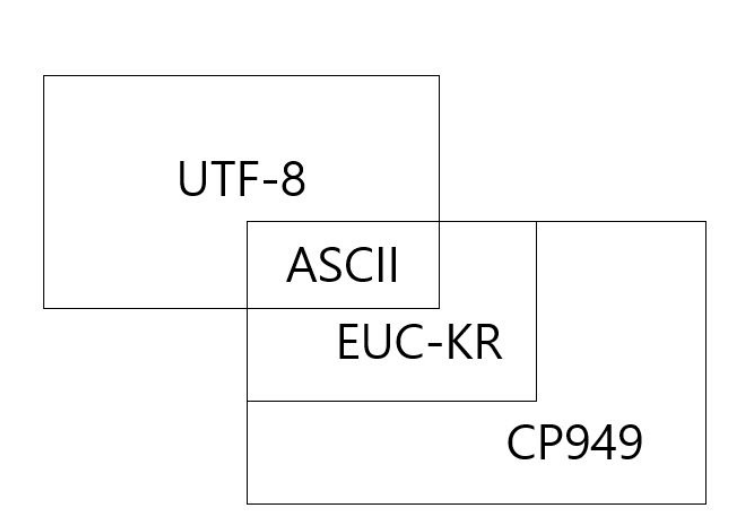

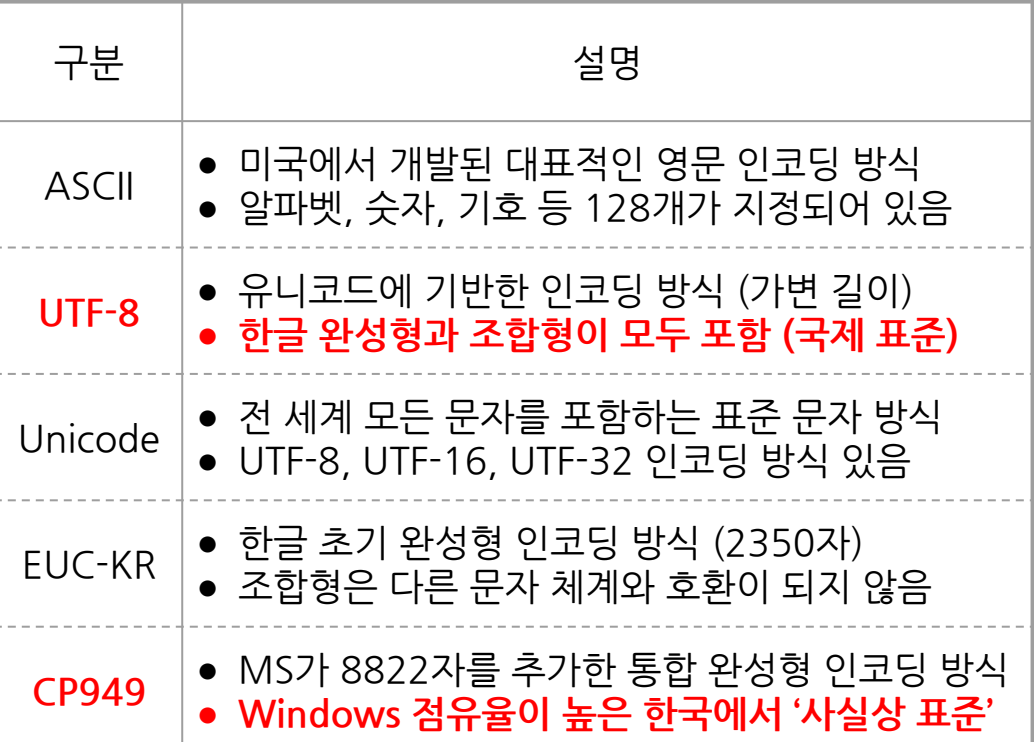

#### **컴퓨터운영체제별한글인코딩방식**

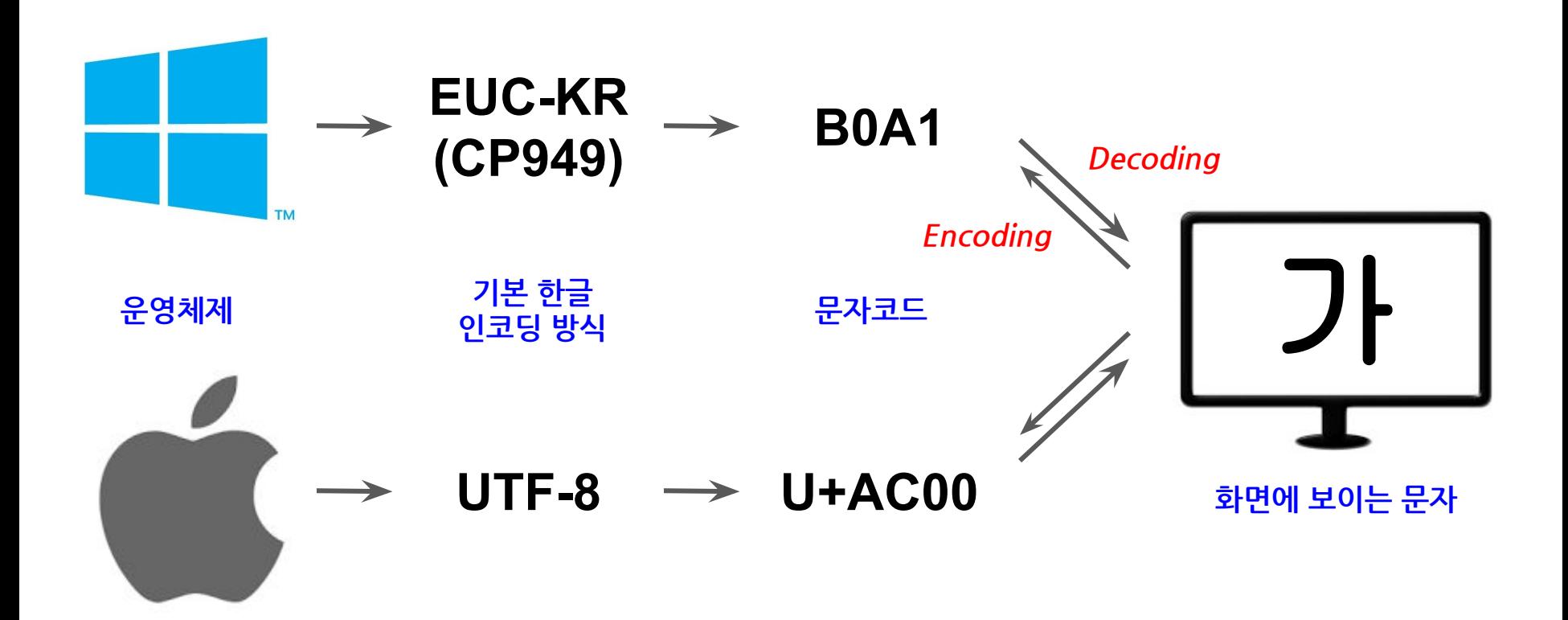

#### **한글인코딩방식지정필요성(외부데이터)**

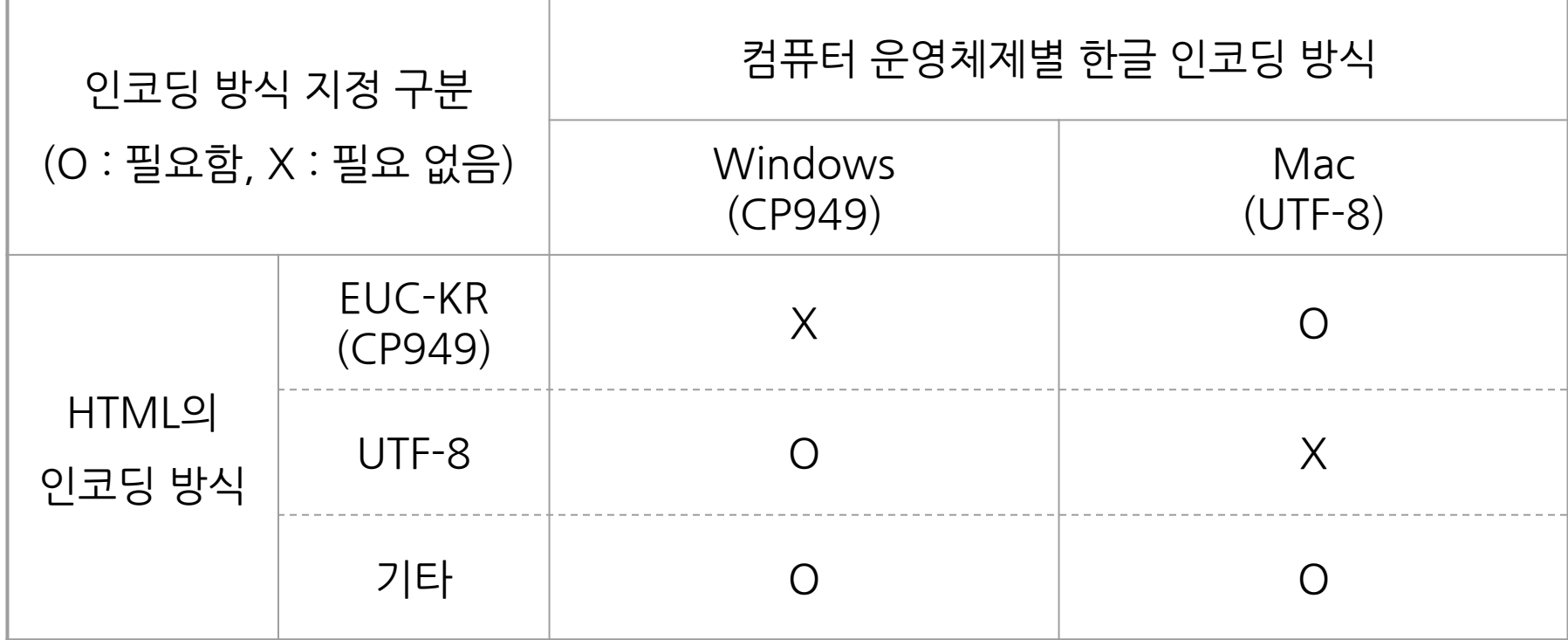

#### **로케일(Locale)이란?**

- 국가마다 서로 다른 문화를 가지고 있다 보니, 시간을 표시하는 방법이라든가 숫자를표시하는방법등에서상당한차이를보입니다.따라서운영체제(OS)는 국가마다 서로 다른 로케일을 제공하고 있습니다.
- 로케일은 국가마다 다음과 같은 여러 가지 표시 형식을 설정하는 것입니다.
	- LC\_COLLATE(문자 정렬), LC\_CTYPE(문자 처리), LC\_MONETARY(통화),
	-
	-
	-

LC\_NUMERIC(숫자),LC\_TIME(날짜/시간),LC\_MESSAGES(언어/문화)등

#### **로케일을왜알아야하나?**

- \_ 한글 인코딩 방식이 로케일에 영향을 받기 때문입니다.
- 아울러 EUC-KR 또는 CP949 인코딩 방식의 R 객체를 처리하지 못하는 함수가 있습니다. html\_table() 함수가 한 예입니다.

#### **[참고]국가별로케일이름(locale인자에추가하는이름)**

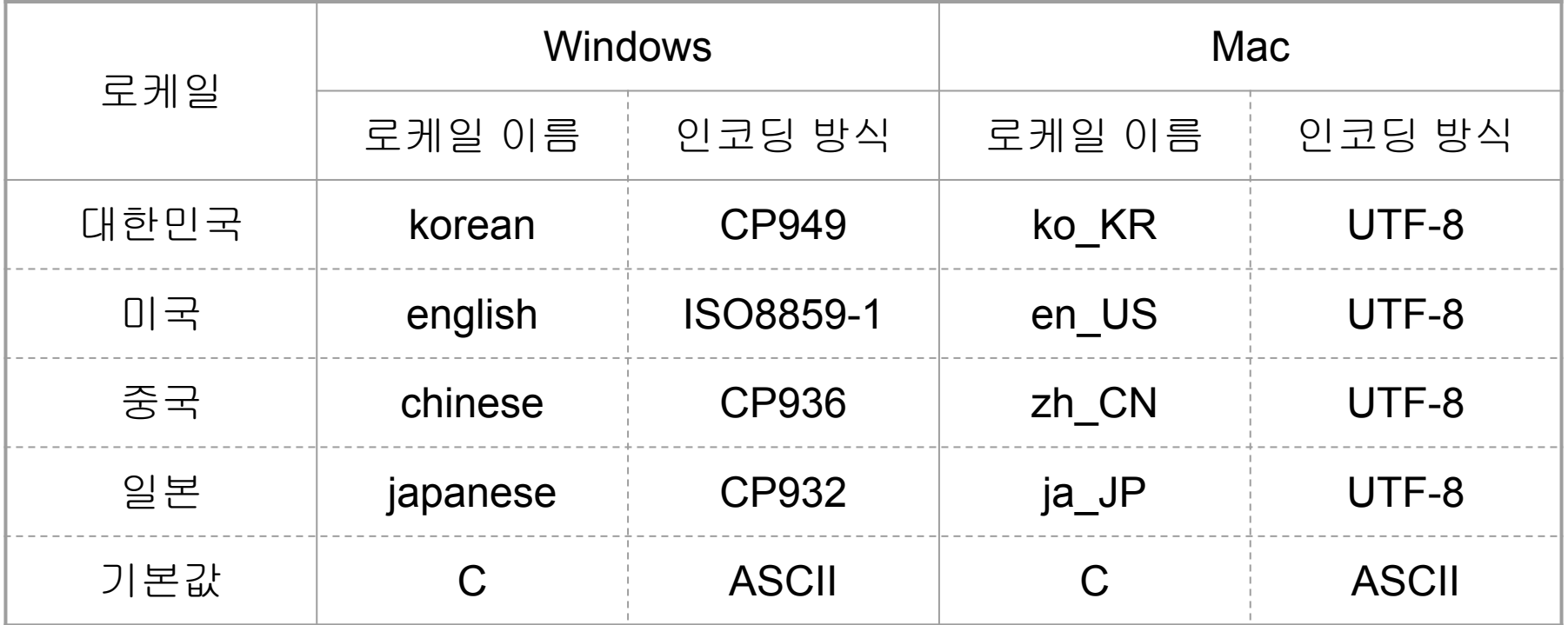

#### <u>퍼센트 인코딩이란?</u>

● 퍼센트 인코딩(percent-encoding)이란 URL에 사용되는 문자를 인코딩하는 방식이며 URL 인코딩이라고도 합니다. 아울러 한글 인코딩 방식에 따라 결과가 달라집니다.예를들어'웹크롤링'을퍼센트인코딩한결과는다음과같습니다.

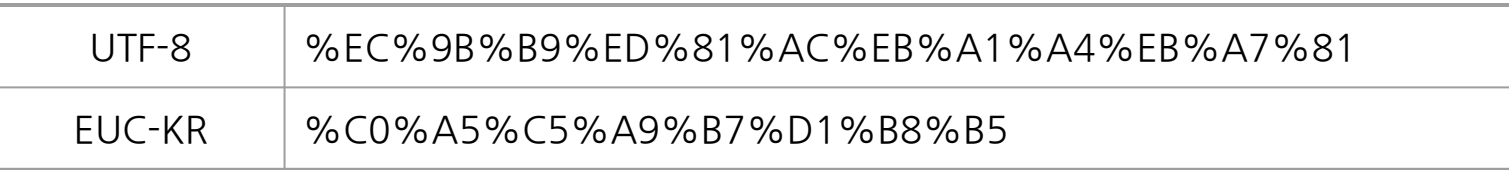

- 네이버 메인에서 웹크롤링으로 검색한 다음, 변경된 url를 복사하여 텍스트로 붙여넣기 해보시면 query 파라미터에 할당된 값이 아래와 같이 바뀝니다.
	- [https://search.naver.com/search.naver?sm=top\\_hty&fbm=1&ie=utf8&query=%EC%9B%](https://search.naver.com/search.naver?sm=top_hty&fbm=1&ie=utf8&query=%EC%9B%B9%ED%81%AC%EB%A1%A4%EB%A7%81) [B9%ED%81%AC%EB%A1%A4%EB%A7%81](https://search.naver.com/search.naver?sm=top_hty&fbm=1&ie=utf8&query=%EC%9B%B9%ED%81%AC%EB%A1%A4%EB%A7%81)

## **크롬개발자도구사용법**

Elements 탭에서 HTML 요소 찾는 방법

#### **크롬개발자도구를사용하는이유**

- '크롬 개발자도구'는 웹 페이지에서 수집하려는 내용을 담고 있는 HTML 요소를 찾거나,HTTP요청과정에서클라이언트와웹서버간주고받은(사용자에게 보이지 않는) 리소스를 찾고자 할 때 사용합니다.
- 크롬메뉴에서**'도구더보기(MoreTools)->개발자도구(DeveloperTools)'**를 선택하면 됩니다.
- 크롬 개발자도구에서 제공되는 탭은 Elements 외 8개이지만, 이번 강의에서는 **Elements**와**Network**만사용합니다.

#### **HTML요소찾기(첫번째방법)**

- 크롬 브라우저에서 웬 사이트로 이동한다음,수집하려는내용 위에서**마우스오른쪽버튼을 클릭**하면메뉴가뜹니다.
- **'검사(Inspect)' 메뉴를 선택**하면 크롬개발자도구가열리며**해당 HTML요소가파란색으로 표시**됩니다.

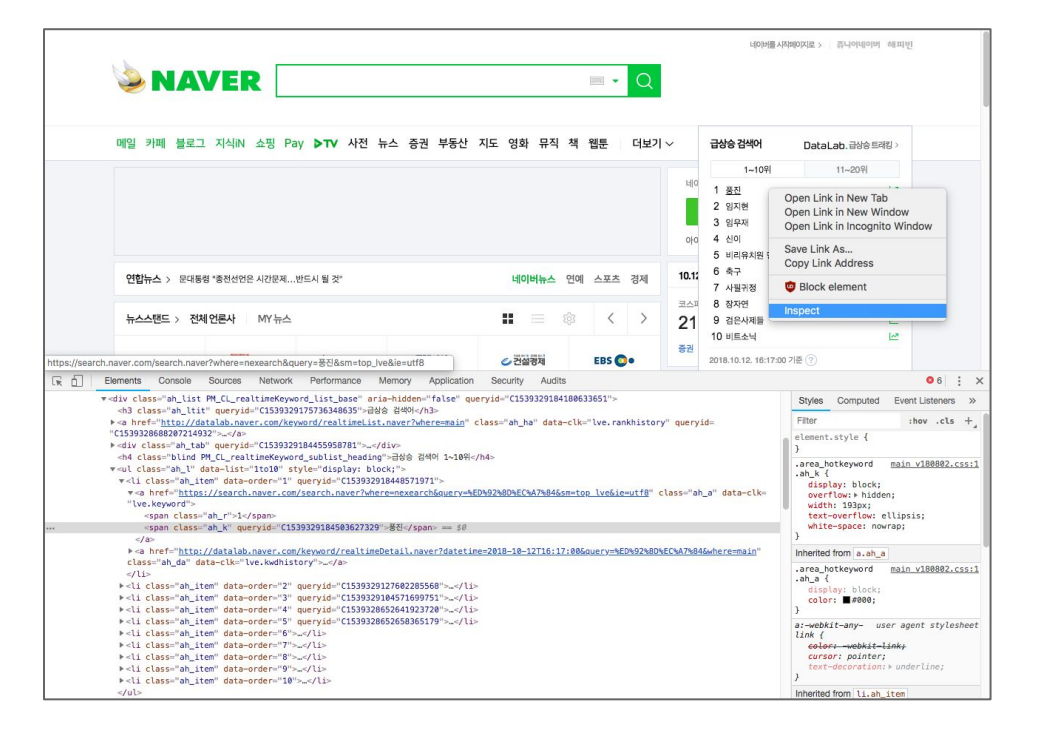

#### **HTML요소찾기(두번째방법)**

● 크롬 개발자도구 화면에서 (아래 빨간 점선으로 표시된) 버튼을 한 번 클릭한 다음 웹 페이지에서 원하는 정보를 선택하면, Elements 탭에서 해당 HTML 요소가 파란색으로 표시됩니다.

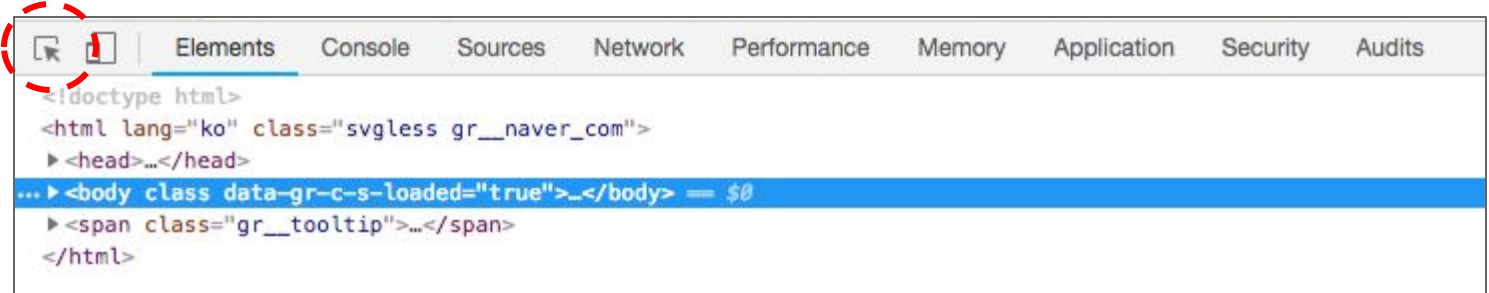

#### **HTML요소지정:CSSSelect또는XPath**

● HTML 요소 위에 마우스 오른쪽 버튼을 클릭한 다음 **'Copy'**를 선택하면 하위 메뉴 창이열립니다.이때,**'Copyselector'**또는**'CopyXPath'**를선택하면됩니다.

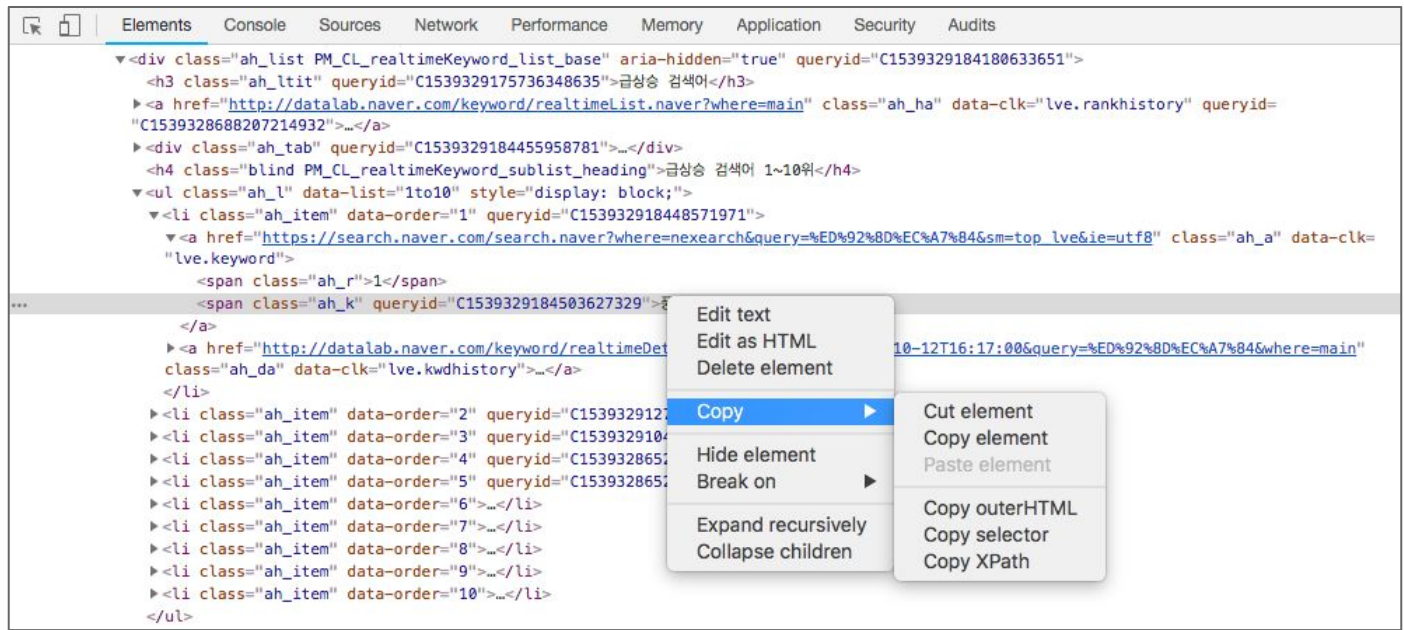

#### **네이버실시간검색어1위HTML요소의CSS와Xpath비교**

**● CSSSelector**

#PM\_ID\_ct > div.header > div.section\_navbar > div.area hotkeyword.PM CL realtimeKeyword base  $>$ div.ah list.PM CL realtimeKeyword list base  $\geq$  ul:nth-child(5)  $\geq$ li:nth-child(1)  $>$  a.ah a  $>$  span.ah k

**● Xpath**

 $1/$ \* $[@id="PM$  ID ct"]/div[1]/div[2]/div[2]/div[2]/ul[1]/li[1]/a[1]/span[2]

#### **CSSSelector과XPath비교**

- CSS는 HTML의 디자인을 담당합니다. HTML 요소에 포함된 Selector를 참조하여 웹 브라우저에 출력되는 모습을 변경합니다. (폰트, 컬러, 크기, 굵기 등)
- XPath는 XML Path Language를 나타내며, 계층 구조를 갖는 XML 문서에서 노드(HTML의 태그)를 탐색하는 경로로 사용됩니다.
- 이두 가지는 HTML 요소를 지정할 때 (우열 없이) 사용됩니다. 다만 XPath의 경우 Selenium에서사용될경우좀더빠르다는의견이있습니다.이번강의에서는 일반적인 크롤러에서는 CSS Selector를 사용하고, RSelenium에서는 XPath를 사용하여 HTML 요소를 지정하도록 하겠습니다.

#### CSS Selector와 XPath 표기법 [매우 중요!]

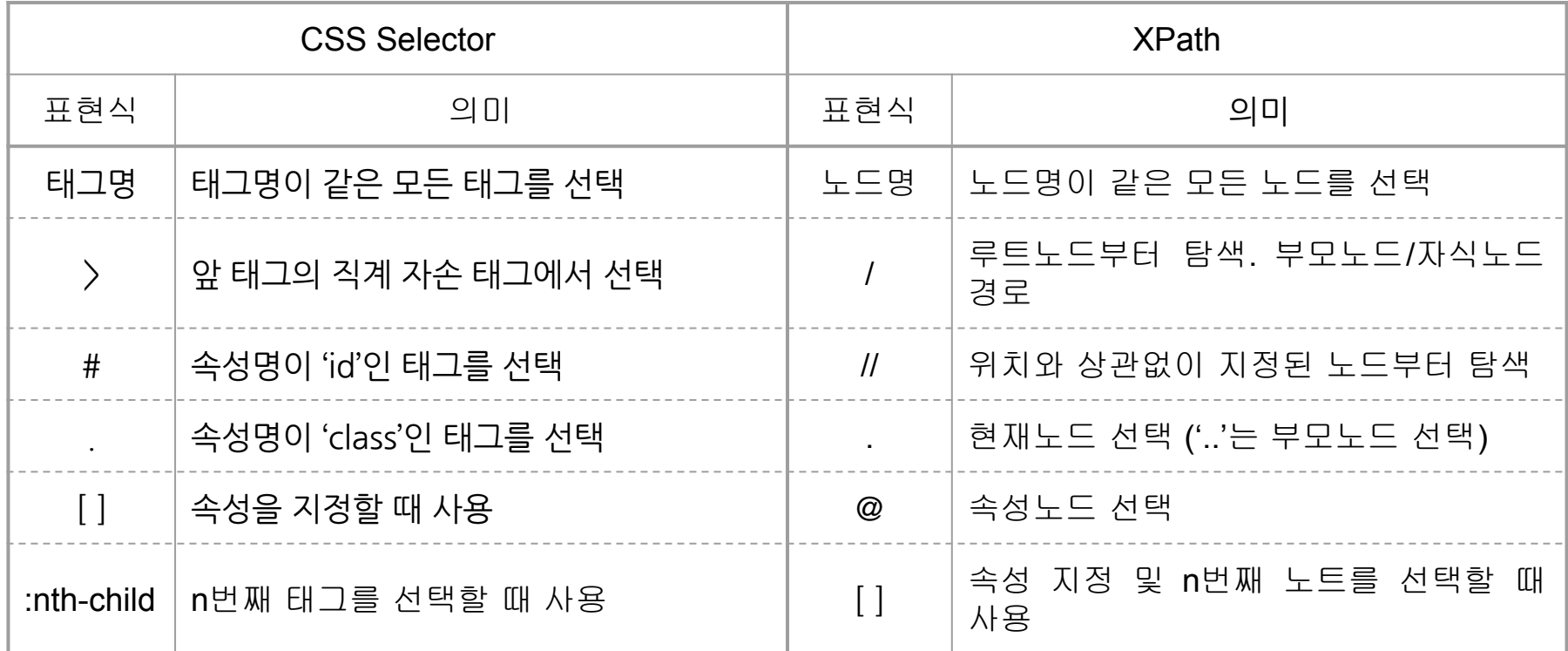

#### CSS Selector와 XPath 표기법 [매우 중요!]

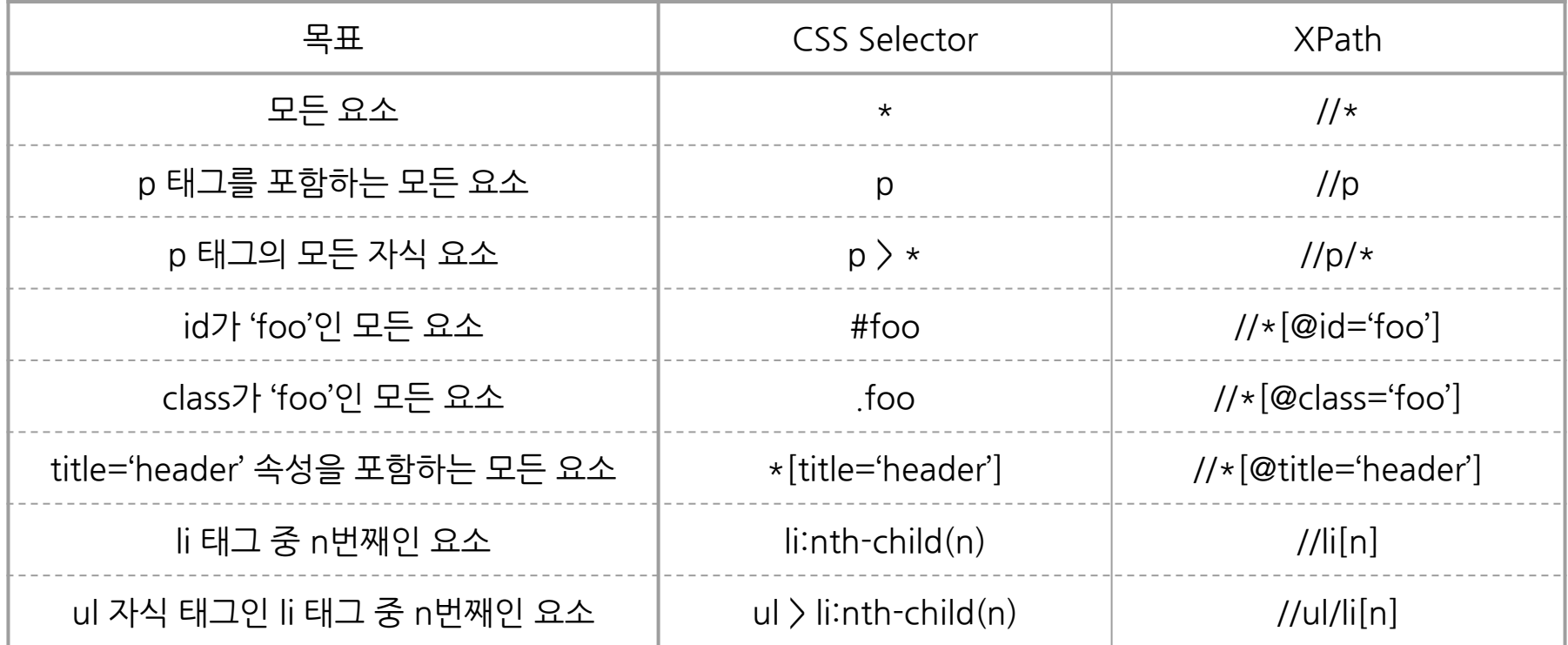
# 관련 R 패키지 및 주요 함수 소개

## **웹크롤링관련R패키지목록**

- HTTP 통신 : **httr**, RSelenium
- HTML 요소 : **rvest**, jsonlite
- 인코딩 관련 : **urltools**, readr
- 파이프 연산자 : magrittr (**dplyr**)
- 텍스트 전처리 : **stringr** 
	- tidyverse 패키지를 불러오면 8개의 패키지를 한 번에 불러올 수 있는데 그 중에 readr, dplyr 및 stringr 패키지가 포함되어 있습니다.

#### **HTTP통신관련:httr패키지소개**

- httr은 HTTP 요청 및 응답에 관한 작업에 사용되는 패키지입니다.
- 주요 함수는 다음과 같습니다.
	- HTTP 요청에 관한 함수들 : GET(), POST(), user\_agent(), add\_headers(), set\_cookies()
	- HTTP응답에관한함수들:**status\_code**(),**content**(),cookies(),headers()
	- HTTP 응답에 성공하지 못했을 때 사용하는 함수들 : warn\_for\_status(), stop\_for\_status()

#### **httr패키지주요함수1:GET방식의HTTP요청**

● res<-**GET**(url='요청할웹페이지URL',

query = list(a = 'a에 할당된 값',

b='b에할당된값'),

 $\cdots$ )

- GET 방식의 HTTP 통신이 사용된 경우, GET() 함수를 사용합니다.
- url 인자에 웹 페이지의 URL 부분을 할당하고,
- query 인자에 query string을 **list** 형태로 할당합니다.

#### **httr패키지주요함수2:POST방식의HTTP요청**

● res<-**POST**(url='요청할웹페이지URL',

body=list('POST방식요청에사용될파라미터'),

 $\text{encode} = \text{c}(\text{`multipart'}, \text{`form'}, \text{`son'}, \text{`raw'})$ )

- POST 방식으로 HTTP 통신하는 경우에는 POST() 함수를 사용해야 합니다.
- GET() 함수와 달리 POST() 함수는 query 인자 대신 body와 encode 인자를 추가합니다.
- body와 encode 인자에 지정하는 값은 크롬 개발자도구의 네트워크 탭에서 찾습니다.
- encode의 경우, 4가지 중 해당하는 한 가지를 선택하거나 생략할 수 있습니다.

#### httr 패키지 주요 함수 3 : 상태코드 및 응답 결과 확인

- $\bullet$  **print** $(x = \text{res})$ 
	- **○** HTTP응답결과를한번에출력합니다.
- $\bullet$  **status**  $code(x = res)$ 
	- HTTP 응답 상태코드만 출력합니다. 사용자 정의 함수 등에서 유용하게 사용할 수 있습니다.
- **content**( $x = res$ , as  $=$  'text', type  $=$  'text/html', encoding  $=$  'EUC-KR')
	- HTTP 응답 바디(HTML)를 텍스트 형태로 출력하여 육안으로 확인합니다.
	- type과 encoding 인자는 추가하지 않아도 자동으로 설정됩니다.
	- \_ 하지만 encoding 인자는 상황에 따라 반드시 추가해야 하는 경우가 있습니다.

#### **HTML요소관련:rvest패키지**

- **rvest**는 웹 페이지로부터 데이터를 수집할 때 사용하는 패키지입니다.
- 주요 함수는 다음과 같습니다.
	- 응답객체를HTML로변환하는함수:**read\_html()**
	- HTML요소를추출하는함수:**html\_node(),html\_nodes()**
	- HTML 속성에 관련된 함수 : **html\_attr()**, html\_attrs(), html\_name()
	- 데이터를추출하는함수:**html\_text(),html\_table()**

#### **rvest패키지주요함수1:응답객체에서HTML읽기**

- html $\langle$  **read\_html**(x = res, encoding = 'UTF-8')
	- HTTP 응답 객체인 res로부터 HTML을 읽은 다음 html 객체에 할당합니다. 이 때 주의해야 할 사항은 **res 객체의 하글 인코딩 방식을 지정해주어야 한다**는 것입니다.
	- res 객체의 한글 인코딩 방식을 확인하는 방법은 print(x = res)를 실행하면 됩니다.
	- Windows 컴퓨터는 한글 인코딩 방식으로 'EUC-KR'을 사용하므로, HTTP 응답 객체의 한글 인코딩 방식이 'EUC-KR'이 아닌, 예를 들어 'UTF-8'이면 반드시 `encoding` 인자를 추가해주어야 합니다.
	- 반대로 Mac 컴퓨터는 한글 인코딩 방식으로 'UTF-8'을 사용하므로, HTTP 응답 객체의 한글 인코딩 방식이 'UTF-8'이 아닌, 예를 들어 'EUC-KR'이면 반드시 `encoding` 인자를 추가해주어야 합니다.

#### **rvest패키지주요함수2:HTML요소찾기**

 $\bullet$  item  $\leftarrow$  **html**  $node(x=$  html,

css = '크롬 개발자도구에서 복사해온 CSS Selector',

xpath = '크롬 개발자도구에서 복사해온 Xpath')

- html\_node() 함수 인자 중 `css`와 `xpath` 둘 중 하나만 사용하면 됩니다.
- html\_node() 함수와 html\_nodes() 함수는 사용법이 같습니다. 다른 점은 html\_node() 함수는 창고자 하는 HTML 요소가 여러 개 있을 때 맨 처음 하나만 가져오지만, html\_nodes() 함수는 모든 HTML 요소를 가져옵니다. 따라서 일반적으로 html\_nodes() 함수가 더 유용합니다.
- html\_node() 함수는 **찾는 HTML 요소가 없으면 NA를 반환**합니다.

#### **rvest패키지주요함수3:HTML에서텍스트추출**

- $\bullet$  text  $\langle \text{-} \text{html\_text}(x=i$ tem, trim = FALSE)
	- \_ HTML 요소 중 시작 태그와 종료 태그 사이에 있는 '웹 브라우저에 보이는 내용'을 수집하려고 할 때\_ html\_text() 파일을 사용하면 됩니다.
	- html\_node() 함수 또는 html\_nodes() 함수로 추출한 HTML 요소에 있는 모든 텍스트를 추출합니다.
	- `trim` 인자에 FALSE가 기본값으로 설정되어 있으나, TRUE로 추가하면 문자열 양 엮의 불필요한 여백을 깔끔하게 제거할 수 있습니다.

#### **rvest패키지주요함수4:표에있는내용일괄수집**

- $\bullet$  tbl  $\left\langle \cdot \right|$  **html\_table**(x = item, fill = FALSE)
	- HTML의 'table' 태그는 웹 브라우저에서 표 형태로 데이터를 출력합니다. 테이블 안에 포함된 모든 데이터를 데이터 프레임 형태로 수집하고자 할 때 html\_table() 함수를 사용합니다.
	- Mac 사용자의 경우, 이 함수를 사용할 때 전혀 문제가 발생하지 않지만 Windows 사용자는 에러가 발생합니다. 그 이유는 한글 인코딩 방식 때문입니다.
	- \_ 이러한 에러를 우회하는 방법으로 '로케일 변경'을 시도할 수 있습니다.

## **파이프연산자관련:magrittr패키지**

 $\bullet$  text  $\left\langle \cdot \right\rangle$  res  $\%$   $\left\langle \cdot \right\rangle$ 

read html(encoding = 'UTF-8') % $>$ % html\_node(css = 'CSS Selector', xpath = 'XPath') % $>$ % html\_text(trim = TRUE)

- 이 강의에서는 **파이프 연산자(%>%)를 사용**합니다.
- 파이프 연산자는 이전 함수 실행 결과를 다음 함수의 첫 번째 인자로 전달하기 때문에 코드의 흐름대로 이해할 수 있으며, 불필요한 객체를 여러 개 만들 필요가 없습니다.
- 파이프 연산자를 사용하려면 **magrittr** 패키지를 로딩해야 합니다.

#### 한글 인코딩 관련 : 기본 패키지 + readr 패키지

- **localeToCharset**() : 컴퓨터에 설정된 로케일의 문자 인코딩 방식을 확인합니다.
- **iconv**(x='문자열',from='UTF-8',to='EUC-KR'):인코딩방식을변경합니다.
- **readr::guess\_encoding**(file = '파일명') : 컴퓨터에 저장된 파일 또는 URL의 문자 인코딩방식을확인합니다.

#### **로케일관련:기본패키지**

- Sys.getlocale(): 현재 설정된 로케일<del>을</del> 확인합니다.
- Sys.setlocale(category = 'LC\_ALL', locale = 'locale name'): 로케일 설정<del>을</del> 변경합니다.
	- category인자에는'LC\_COLLATE','LC\_CTYPE','LC\_MONETARY','LC\_NUMERIC','LC\_TIME' 등 개별 카테고리를 지정할 수 있으나 편의상 'LC\_ALL'로 지정하도록 합니다.
	- locale 인자에 지정할 locale name은 운영체제에 따라 서로 다릅니다.
	- Sys.setlocale() 함수 안에 아무런 인자를 지정하지 않으면 운영체제의 기본값으로 설정됩니다.

#### **퍼센트인코딩관련:urltools패키지**

- 퍼센트 인코딩된 문자열은 **urltools** 패키지를 이용합니다.
	- **url\_decode**(urls = '문자열A') : 문자열A를 퍼센트 디코딩하여 사람이 읽을 수 있도록 합니다.
	- **url\_encode**(urls = '문자열B') : 문자열B를 퍼센트 인코딩하여 컴퓨터가 읽을 수 있도록 합니다.

#### **텍스트전처리관련:stringr패키지**

- stringr 패키지는 문자 데이터를 다루는 데 필요한 주요 함수를 담고 있습니다.
- R 기본 함수로도 충분히 가능하지만, 문제는 파이프 연산자를 사용할 수 없는 경우가 있다는 것입니다. 따라서 이번 강의에서는 stringr 패키지를 사용합니다.
- stringr 패키지의 주요 함수로는 다음과 같은 작업을 할 수 있습니다.
	- 패턴을포함하고있는지확인(str\_detect)
	- 패턴을 삭제(str\_remove)하거나 교체(replace) 또는 추출(extract) 및 인덱스로 자르기(sub)
	- 문자열을하나로묶음(str\_c)또는분리(str\_split)
	- 문자열의 양 엮에 있는 공백 제거(str\_trim)

#### **stringr패키지주요함수1:패턴포함여부확인**

- 문자열을 담고 있는 객체에서 창고자 하는 패턴이 포함되어 있는지 확인할 수 있습니다.
	- > string <- '동해물과 백두산이 마르고 닳도록 하느님이 보우하사 우리나라 만세'
	- >string%>%**str\_detect**(pattern='우리나라')  $\#$ # $[1]$ TRUE
	- >string%>%**str\_detect**(pattern='하나님') ##[1]FALSE

#### **stringr패키지주요함수2:패턴을한번또는모두삭제**

● 문자열에서 맨 처음 나오는 패턴을 한 번 삭제할 수 있습니다.

 $\geq$  string % $\geq$ % **str\_remove**(pattern = '') ## [1] '동해물과백두산이 마르고 닳도록 하느님이 보우하사 만세'

● 지정한 패턴이 여러 번 나오는 경우, 모두 삭제할 수 있습니다.

 $\geq$  string % $\geq$ % **str\_remove\_all**(pattern = '') ##[1]'동해물과백두산이마르고닳도록하느님이보우하사우리나라만세'

#### **stringr패키지주요함수3:패턴을한번또는모두교체**

● 문자열에서 맨 처음 나오는 패턴을 한 번 교체할 수 있습니다.

 $\geq$  string % $\geq$ % **str\_replace**(pattern = '', replacement = '') ## [1] '동해물과 백두산이 마르고 닳도록 하느님이 보우하사 우리나라 만세'

● 지정한 패턴이 여러 번 나오는 경우, 모두 교체할 수 있습니다.

 $\geq$  string % $\geq$ % **str\_replace\_all**(pattern = '', replacement = '') ##[1]'동해물과 백두산이 마르고 닳도록 하느님이 보우하사 우리나라 만세'

#### **stringr패키지주요함수4:패턴을한번또는모두추출**

● 문자열에서 맨 처음 나오는 패턴을 한 번 추출할 수 있습니다.

>string%>%**str\_extract**(pattern='우') ##[1]'우'

● 지정한 패턴이 여러 번일 때 모두 추출할 수 있습니다. 단, 결과는 리스트입니다. 함수안에**'simplify=TRUE'**를추가하면리스트대신행렬로출력됩니다.

>string%>%**str\_extract\_all**(pattern='우')  $\#$ # $[1]$ ] ##[1]'우''우'

#### **stringr패키지주요함수5:문자열을인덱스로자르기**

● 문자열의 인덱스를 이용하여 필요한 부분만 자를 수 있습니다.

```
\geq string %\geq% str_sub(start = 1, end = 2)
##[1]동해
```

```
\geq string %\geq% str_sub(start = 3, end = 4)
##[1]물과
```

```
\geq string %\geq% str_sub(start = 6, end = 7)
##[1]백두
```
#### **stringr패키지주요함수6:문자열을하나로묶음**

● 두 개 이상의 문자열을 하나의 커다란 문자열로 묶을 수 있습니다.

>**str\_c**('우리나라','만세') ##[1]우리나라만세

```
>str_c('우리나라','만세',sep='')
##[1]우리나라만세
```
## **stringr패키지주요함수7:문자열을구분자로분리**

● 하나의 문자열을 구분자 기준으로 여러 개의 문자열로 분리할 수 있습니다. 단, 리스트 객체로 결과가 반환됩니다.

 $\geq$  string % $\geq$ % **str\_split**(pattern = '')

 $\#$ # $[1]$ ]

##[1]'동해물과''백두산이''마르고''닳도록''하느님이''보우하사''우리나라''만세'

#### **stringr패키지주요함수8:양옆의공백제거**

● 문자열 양 옆에 있는 불필요한 공백을 제거할 수 있습니다.  $\rightarrow$  string <- '\r\n\t\t\t\t\t\t\t\t 하느님이 보우하사 \r\n\t\t\t\t\t'

 $\geq$  string % $\geq$ % str trim()

##[1]하느님이보우하사

# [시연] 네이버 부동산 매물 리스트 수집

#### **User-agent의이해**

- 인터넷 사용자가 웹 서버로 HTTP 요청을 하는 시점에서 클라이언트 웹 브라우저는 HTTP요청메시지중헤더에**'사용자에이전트(User-agent)'를함께전송**합니다.
	- GET() 또는 POST() 함수에 User-agent를 추가하지 않으면 기본값을 전송합니다.
	- 기본값:libcurl/7.54.0r-curl/3.2httr/1.3.1
- 사용자 에이전트는 애플리케이션 유형, 운영 체제, 웹 브라우저 소프트웨어 등 클라이언트에관한정보를담은문자열이며,웹서버는이를통해클라이언트를 식별합니다. 네이버의 일부 서비스는 사용자 에이저트를 보고 4xx 응답을 하는 경우가있습니다.(부동산,블로그등)

## **User-agent를확인하는방법1**

#### ● 크롬 개발자도구의 Network 탭에서 Request headers를 확인합니다.

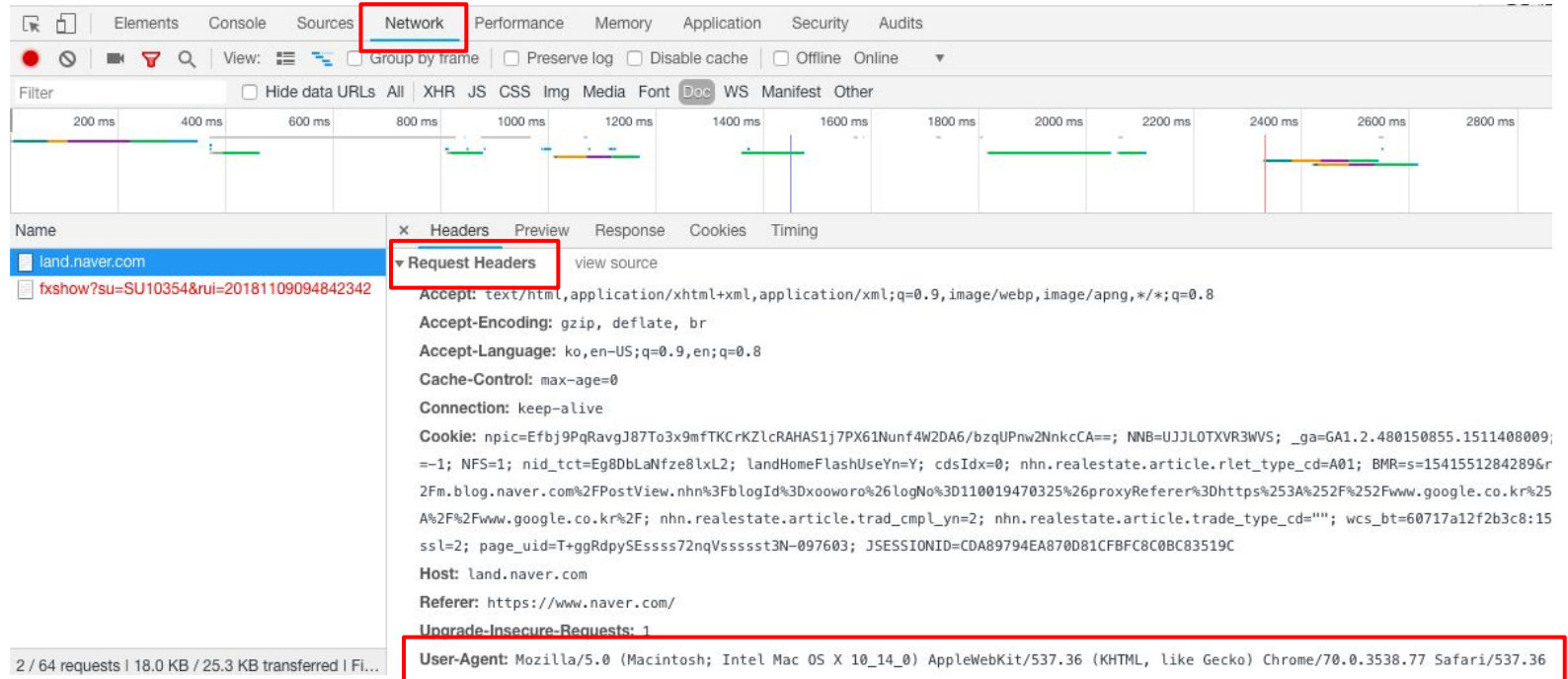

## **User-agent를확인하는방법2**

- 관련 웹 사이트 (WhoisHostingThis) 방문
	- <https://www.whoishostingthis.com/tools/user-agent/>
	- 사용자의 OS 버
	- 애플리케이션 정보
	- 웹 브라우저 정보
	- IP 주소 정보 등
- Google의 크롤러 사용자 에이전트 보기
	- <https://support.google.com/webmasters/answer/1061943?hl=ko>

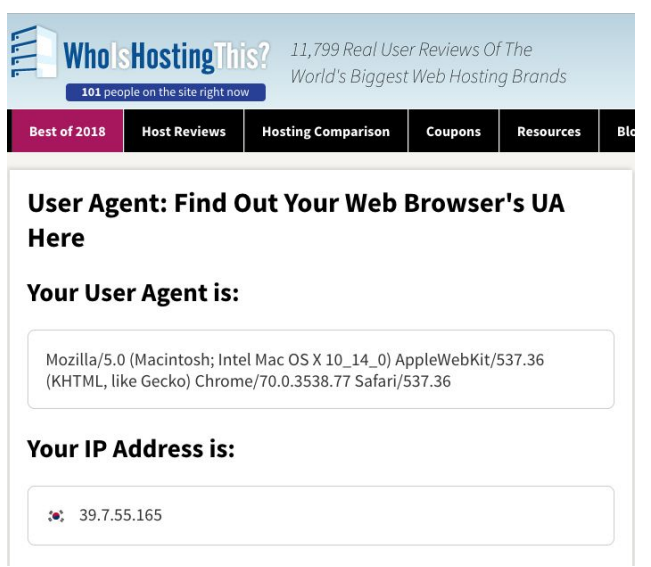

#### **R에서HTTP응답객체의User-agent를확인하는방법**

- HTTP 요청 결과를 `res`에 할당하면, `res`는 10개의 워소를 갖는 리스트가 됩니다.
- User-agent는 `request`라는 원소에 포함되어 있습니다. 따라서 다음과 같은 라인을 실행하면 HTTP 요청에 사용된 User-agent를 확인할 수 있습니다.

 $\geq$  print(x = res\$request\$options\$useragent)

[1]"libcurl/7.54.0r-curl/3.2httr/1.3.1" **[기본User-agent]**

[1] "사용자가 설정한 User-agent 문자열" **[사용자가 설정한 경우]** 

## **R에서User-agent를설정하는방법**

● 사용하려는 User-agent 문자열을 아래와 같이 `ua` 객체에 할당합니다.

>ua<-'User-agent문자열'

● user agent() 함수의 agent 인자에 `ua`를 할당한 것을 GET() 또는 POST() 함수에 추가합니다.

```
>res<-GET(url='네이버부동산URL',
           query = list(query strings),
           user_agent(agent=ua))
```
## **네이버부동산웹페이지설정1**

● 네이버 부동산 메인페이지에서 '서울시', '강남구', '삼성동'을 선택합니다.

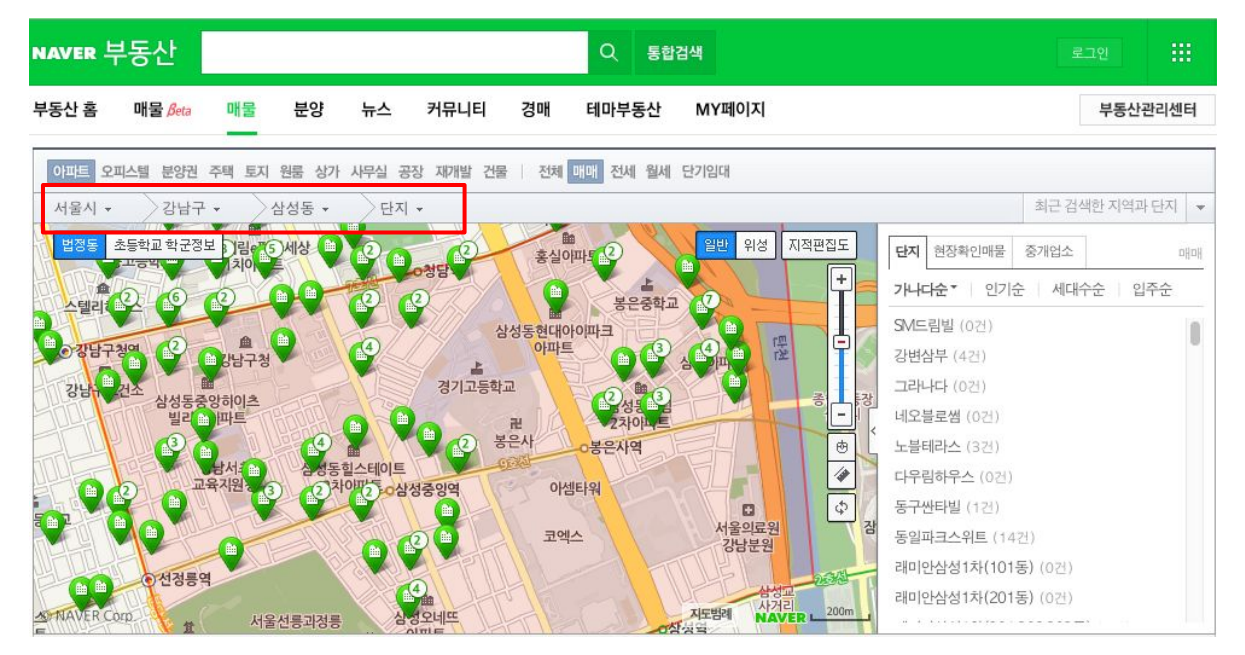

### **네이버부동산웹페이지설정2**

● 지도 아래에 있는 조건 설정 메뉴에서 설정을 바꿔봅니다. 이 때 웬 브라우저의 '주소창에서 URI가 어떻게 바뀌는지 유심히 관찰하시기 바랍니다.

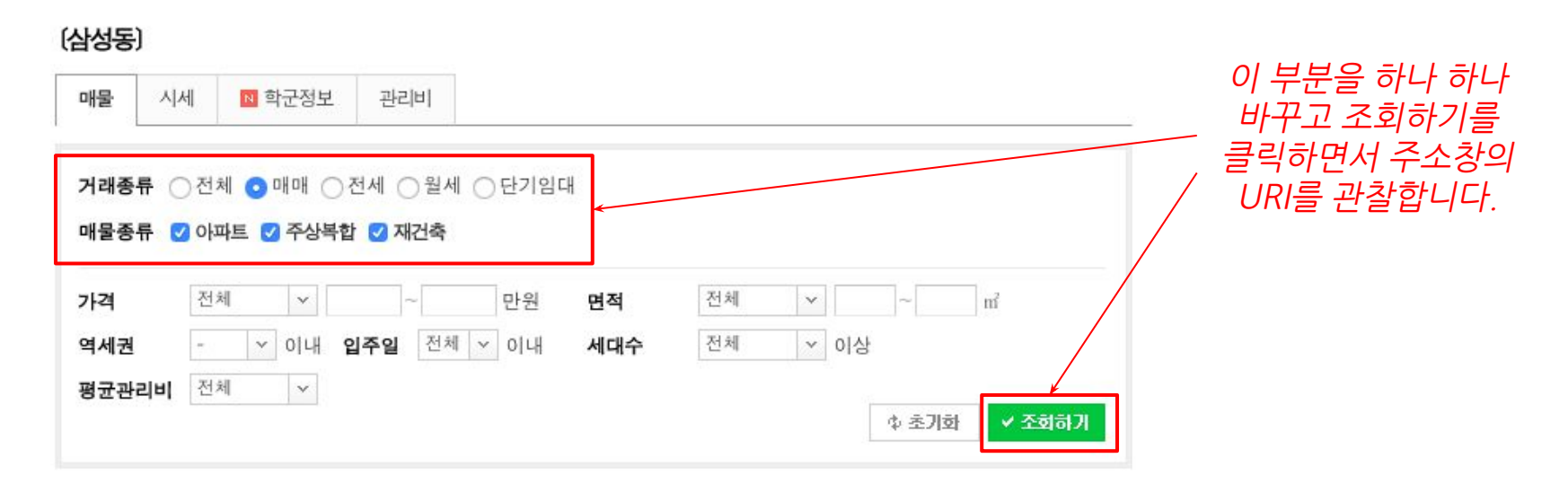

#### **네이버부동산웹페이지설정3**

● 아파트 단지 목록에서 '아이파크삼성'을 선택하면 아래와 같이 매물 목록이 뜹니다.

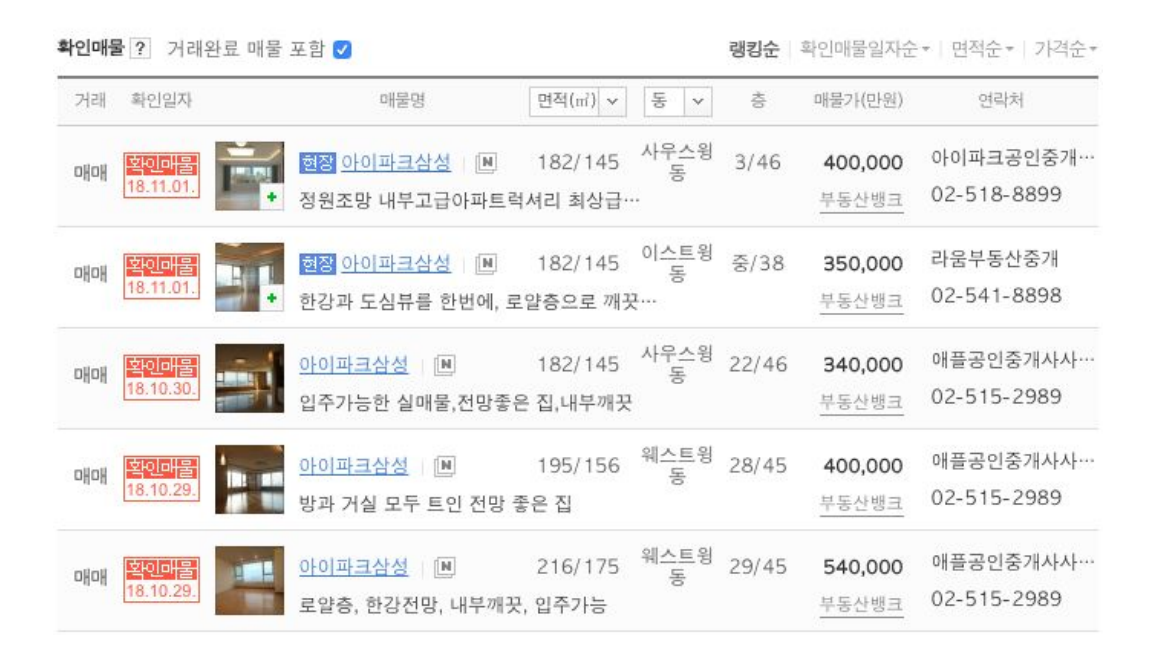

이번 예제에서 수집할 데이터

- 거래
- 확인일자
- 매물명
- 면적
- 동
- 층
- 매물가(만원)

- 매물 정보 텍스트

- 연락처(부동산,전화번호)

## **혼자공부할때참고자료**

## **온라인에공개된사이트**

- 개인블로그(무료)
	- [https://stat-and-news-by-daragon9.tistory.com/category/R/R%ED%81%AC%EB%A1%A](https://stat-and-news-by-daragon9.tistory.com/category/R/R%ED%81%AC%EB%A1%A4%EB%A7%81) [4%EB%A7%81](https://stat-and-news-by-daragon9.tistory.com/category/R/R%ED%81%AC%EB%A1%A4%EB%A7%81)
	- <https://kuduz.tistory.com/1041>
- 개인유튜브(무료)
	- [https://www.youtube.com/results?search\\_query=r%EC%BD%94%ED%99%80%EB%A](https://www.youtube.com/results?search_query=r%EC%BD%94%ED%99%80%EB%A6%AD) [6%AD](https://www.youtube.com/results?search_query=r%EC%BD%94%ED%99%80%EB%A6%AD)
- $\bullet$  온라인 유료 강의
	- <https://mindscale.kr/course/r-crawling>

#### **도전과제**

- 1. \_ 다음 포털에서 실시간 검색어 수집
	- a. URL: <https://www.daum.net/>
- 2. 네이버 증권 국내증시 KOSPI 페이지에서 상단에 있는 표 수집
	- a. URL: [https://finance.naver.com/sise/sise\\_index.nhn?code=KOSPI](https://finance.naver.com/sise/sise_index.nhn?code=KOSPI)
	- b. < table> 태그를 찾고, html\_table() 함수를 이용하면 해결 가능
	- c. Windows 사용자는 locale을 'C'로 변경해야 함
## **End of Document**